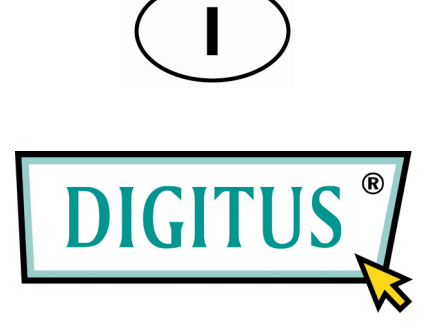

## **ETHERNET RAPIDO 8 PORTE COMMUTATORE BLACK RAPIDTM 100**

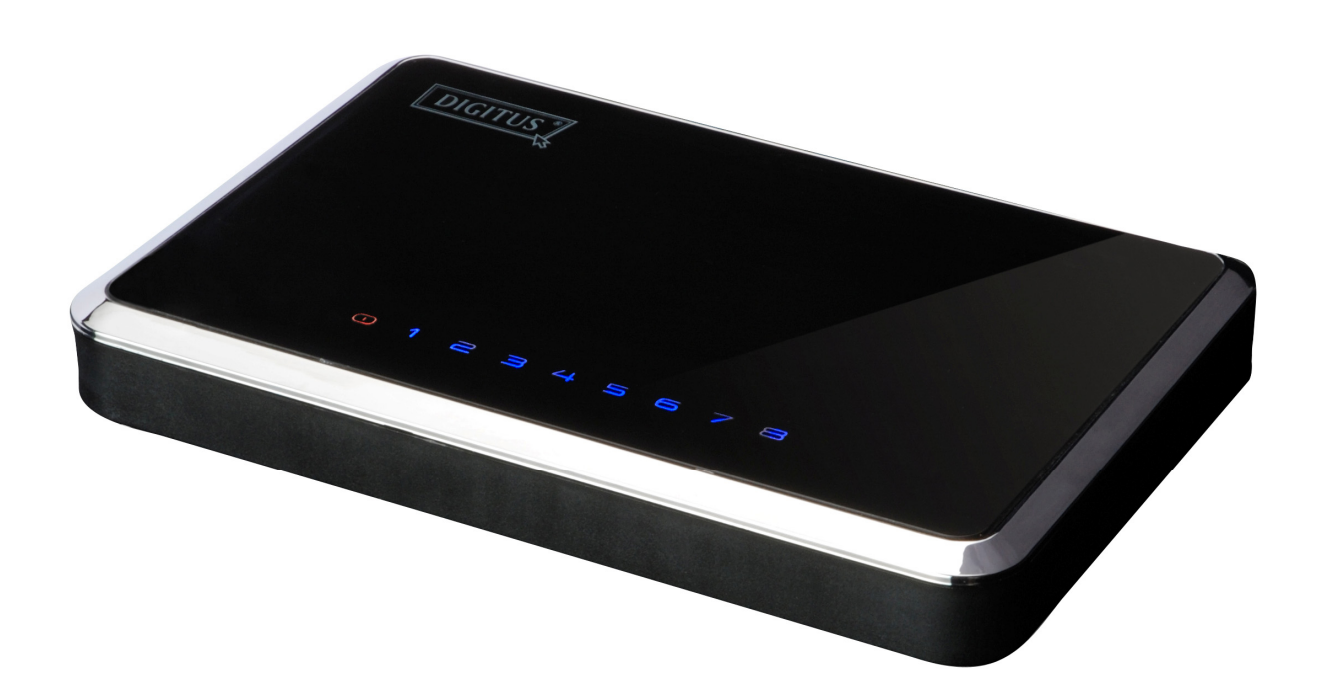

**Manuale d'uso**  (DN-50021)

# **Indice**

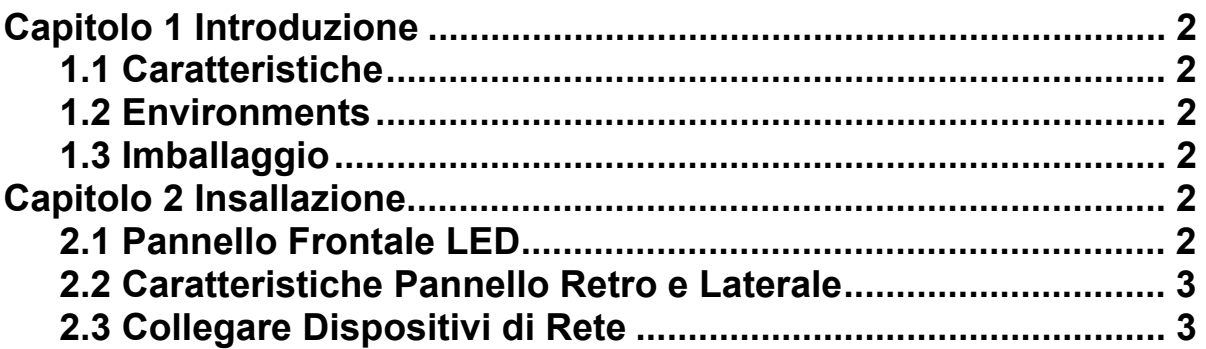

## **Capitolo 1 Introduzione**

Complimenti per l'acquisto di questo commutatore 10/100 Mbps. Le istruzioni per l'installazione e la configurazione di questo prodotto possono esseri trovati in questo manuale. Prima dell'installazione e dell'utilizzo di tale prodotto, vi preghiamo di leggere attentamente per sfruttare al meglio le funzioni del prodotto.

Il commutatore 10/100Mbps è la soluzione perfetta per integrare i dispositivi 10Mbps Ethernet e 100Mbps Fast Ethernet. Tutte le otto porte sono dotate di rilevamento di velocità autonoma, e possiedono il rilevamento automatico del crossover MDI/MDI-X, in modo che da non preoccuparsi circa il tipo di cavo. Ogni porta rileva indipendentemente la velocità ottimale e la modalità duplicazione completa o semiduplicazione, sino a 200Mbps di banda larga per porta. La commutazione immagazzina e riinvia evita ai buffer di essere trasmessi nella rete.

### **1.1 Caratteristiche**

- Otto 10/100BASSE-T Porte Ethernet
- Supporto Autorilevamento per 10/100Mbps
- Supporto Auto-MDI/MDIX per ogni porta
- 
- 
- 
- Supporto modalità Bidirezionale/Semi per 10/100 Mbps<br>• Soddisfa standard IEE 802.3、IEEE 802.3u<br>• Realizza rinvio e filtraggio senza blocco, velocità completa via cavo<br>• SRAM integrata ad alta efficienza per buffer di mem
- 
- 
- Supporto modalità commutazione Immagazzina e Riinvia Supporto Controllo Filtraggio Tempesta di Trasmissioni
- 

### **1.2 Environments**

- Temperatura Immagazzinamento: -40oC ~70oC
- Temperatura di funzionamento: 0oC ~40oC
- Umidità di Immagazzinamento: non tenendo conto del 5% ~90% RH
- Umidità di Immagazzinamento: non tenendo conto del 10% ~90% RH

### **1.3 Imballaggio**

- Un commutatore 10/100Mbps
- Un Manuale
- Un Adattatore di Corrente

## **Capitolo 2 Installazione**

### **2.1 Pannello Frontale LED**

#### **Illuminazione LED**

Questo indicatore rosso si illumina quando il Commutatore riceve corrente.

#### **Link/Act (1 – 8)**

Questo indicatore blu rimane illuminato quando una porta viene connessa alla stazione con successo. Se l'indicatore blu lampeggia indica che una porta sta trasmettendo dei dati alla rete.

## **2.2 Caratteristiche Pannello Retro e Laterale**

Queste porte di rete sono collocate nel pannello retro del commutatore. La porta di Illuminazione è collocata sul lato del commutatore.

**1- 8** 

Queste porte sono dei punti di connettività per i PC ed altri dispositivi di rete, come ad esempio i dispositivi aggiuntivi.

#### **Illuminazione**

La porta d'illuminazione è dove collegare l'adattatore di corrente incluso.

### **2.3 Collegare Dispositivi di Rete**

Per collegare i dispositivi di rete del Commutatore, seguire le seguenti istruzioni.

1. Assicurarsi che tutti i dispositivi da connettere al Commutatore siano spenti.

 2. Connettere un cavo Categoria 5 Ethernet a uno delle numerose porte presenti sul Commutatore.

3. Connettere l'altra estremità a un PC o ad altri dispositivi di rete.

4. Ripetere passaggi 2 e 3 per collegare ulteriori dispositivi.

 5. Connettere l'adattatore di corrente fornito alla porta d'illuminazione al pannello retro del Commutatore.

#### **Nota: Assicurarsi di utilizzare l'adattatore di corrente fornito con il Commutatore. Usare un differente adattatore di corrente potrebbe danneggiare il Commutatore.**

6. Inserire l'altra estremità dell'adattatore in una presa elettrica.

 7. Accendere i dispositivi collegati al Commutatore. Ognuna delle porte attivate corrispondente al LED si illuminerà sul Commutatore.